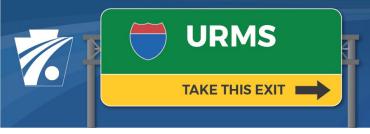

# Utility Relocation Management System Newsletter

Volume 11: 6/11/2021

#### **URMS Version 2.0**

With its implementation on 5/27/21, URMS Release 2.0 brought many more developments. Below, you can read about the addition of an Affected field, changes to notifications, Utility Project Health information, and P3 projects. The updated user guide provides further details and the release notes outline all the changes. These files and more are available on the <a href="URMS Information">URMS Information</a> webpage.

### **Utilities Affected or Not Affected**

An "Affected" field has been added to the Project Checklist to indicate whether a utility's facilities in a project area are actually impacted by the work. Each utility that has been marked as "involved" in a project in URMS has its own radio button at the top of the checklist to indicate affected or not affected.

| Utilities on Project                         |     |      |  |
|----------------------------------------------|-----|------|--|
| Somuch Electric Co.<br>Electric              |     |      |  |
| Affected:                                    | Yes | O No |  |
| Preliminary Engineering Letter Issued 🜖 View |     |      |  |
| Engineering Authorization Issued             |     |      |  |

#### Task to Confirm Affected/Not Affected

When a project moves into Conflict Resolution status, any utilities with conflicts that need to be resolved are automatically set as affected.

For those without any conflicts to resolve, the Utility Design Coordinator of the Utility Project Team receives a task to identify whether the utility is affected by the project. For organizations not registered in URMS, the contact person receives an email asking for a response to the District. All utilities must have a selection for the Affected field on the Project Checklist page before a utility clearance request can be submitted for the project.

## **Workflow Notifications**

## Additional Roles Copied on Utility Notifications

To provide helpful insight for managing projects in URMS, additional users are included in the workflow notifications sent to utilities. Utility notification emails are sent to those in the Utility Administrator and Utility Design Coordinator team

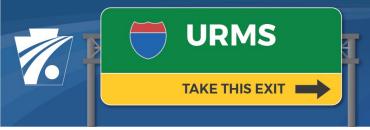

# Utility Relocation Management System Newsletter

roles as well as the PennDOT DURA, Utility Unit Oversight role, and Conflict Coordinator role and the user who completed the action.

### PE Authorization Disabled in Scoping Status

The preliminary engineering authorization becomes available to send to utilities during the Verification status. If a project is still in Scoping, the button on the PennDOT user's Workflow Notifications page remains inactive. After involvement responses are recorded for the utilities, the PE authorization can be sent out to all that are identified as involved.

# **Project Health**

Two more columns now display on the Utility Project Health page. The "PE Auth" column indicates if the Preliminary Engineerng Authorization has been sent to the utility ("Y"). If it has not been sent, the cell is blank.

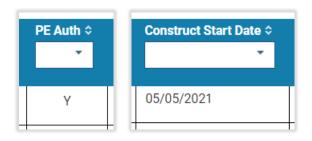

The Construction Start Date field provides the date that physical work began or is expected to begin on the project. You may need to scroll to the right to see more columns when viewing the project health table.

## P3 Project Identifier

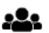

Public-Private Partnership (P3) projects are indicated with a new icon (shown here to the left) in the left-most column on all list pages in URMS.

When a list of projects is exported to a spreadsheet, the P3 attribute is included in the data in the same column.

A P3 project is also identified on its project page in the status box at the upper-left corner of the page, just above the checklist link.

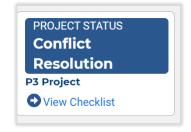

# **Additional Information and Questions**

Previous newsletters and info sheets are posted to the <u>URMS Information</u> page. For questions, send an email to URMS Help at <u>RA-PDURMSHELP@pa.gov</u>.